# **Utilisation de fenêtres VisualBasic dans MapInfo**

# **Un exemple pour les non-initiés**

basé sur des documents produits par

**Laurent Maumet** geo.maumet@free.fr

et **Sébastien Roddier** sebastien.roddier@geo-hyd.com

et retravaillés par **Jacques Paris** jacques@paris-pc-gis.com

Juin 2002

Requiert l'utilisation de VisualBasic 6, MapBasic et.MapInfo

**Contenu** 

- A Présentation du projet
- B Préparation d'un EXE avec VisualBasic
- C Préparation d'un MBX avec MapBasic
- D Utilisation dans MapInfo
- E Quelques explications

# **A - Présentation du projet**

### **Fonctionnement global**

Lorsque l'application MBX est lancée dans MapInfo, elle lance à son tour le programme EXE qui contient la fenêtre VisualBasic.

La fermeture complète des applications MBX et EXE ainsi que de fenêtres MapInfo qui auraient été ouvertes par l'application est faite par un des boutons de la fenêtre VB.

## **Fonctions spécifiques**

Ces fonctions ont été choisies pour montrer la variaété des environnements dans lesquels ce genre d'application est possible.

1 – Affichage d'une carte

Il s'agit d'afficher à partir de la fenêtre VB une carte dans une fenêtre MapInfo. Dans cet exemple, le nom et la position d'une carte sont codés dans le programme même.

2 – Lecture

Il s'agit d'afficher comme un message VB le contenu de 2 variables qui sont définies dans l'environnement MapInfo.

### 3 – Écriture

Cette fonction affiche un message dans le contexte MapInfo et va changer la définition (contenu) des deux variables MapInfo. On peut se rendre compte du changement en rejouant « Lecture »

### 4 – Exécution

Cette fonction affiche sous la forme d'un message VB le résultat de l'appel à une fonction définie dans MapBasic

### 5 – Terminer Test\_VBMI

Cliquer sur ce bouton ferme tout ce qui a trait à cet exemple.

# **B - Préparation d'un EXE avec VisualBasic**

- Nouveau projet  $?|X|$ **Microsoft**<br>**Visual Basic** Nouveau Existant | Récent | ° H  $\blacktriangle$ **EXE ActiveX DLL ActiveX** Contrôle Assistant EXE standardi ActiveX Création d'... Gestionnaire Projet de Application IIS Addin **DLL Document** d'Assistants données ActiveX  $\mathbf{r}$  $\sim$   $\sim$  $P = 0$  $\sim$   $\sim$  $Qpen$ Cancel Help Ne plus afficher cette boîte de dialogue
- 0 Ouvrir un nouveau projet VB

1 – Préparer une feuille (form) avec 5 boutons de commande

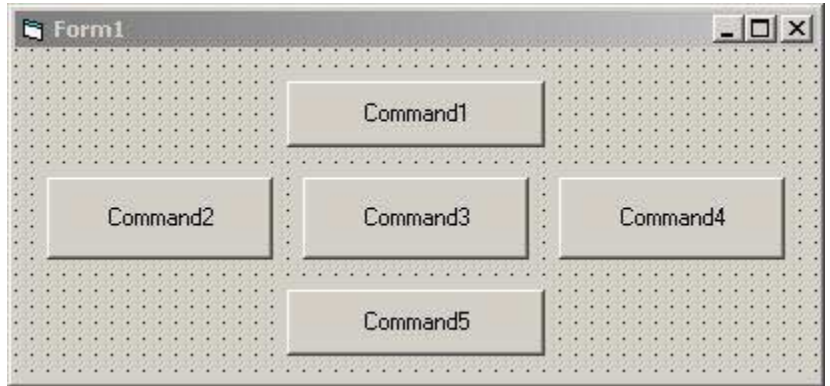

2 – Donnez une définition pour chaque bouton

a/ clic « droit » sur le bouton puis « Propriétés »

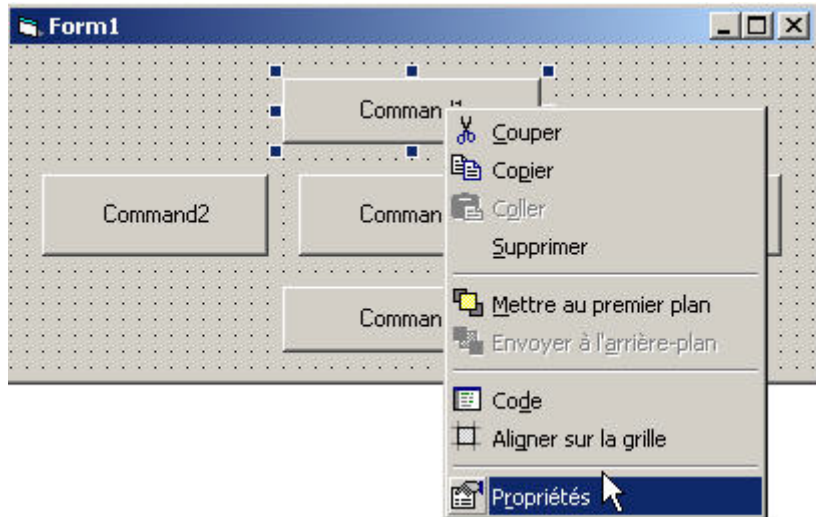

b/ Inscrivez dans « caption » le titre du bouton

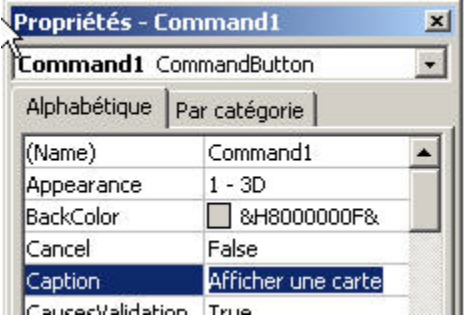

c/ Complétez les autres boutons pour obtenir

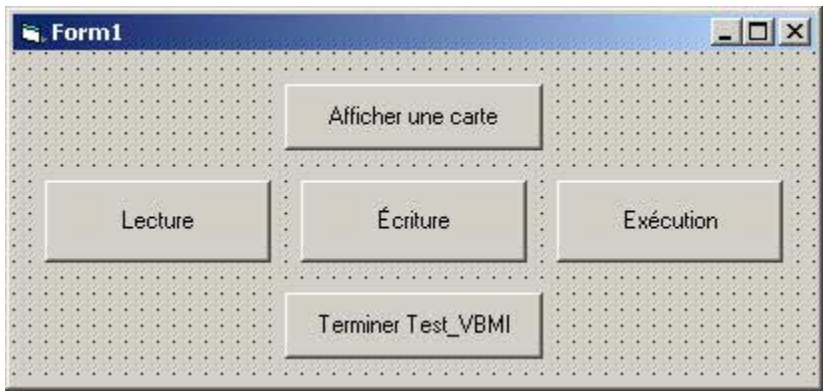

3 – Donnez un nom à cette feuille. Ce nom sera celui par lequel cette application VB sera reconnue.

a/ clic « droit » sur « Form1 » puis « Propriétés » si la fenêtre Propriétés n'est pas ouverte

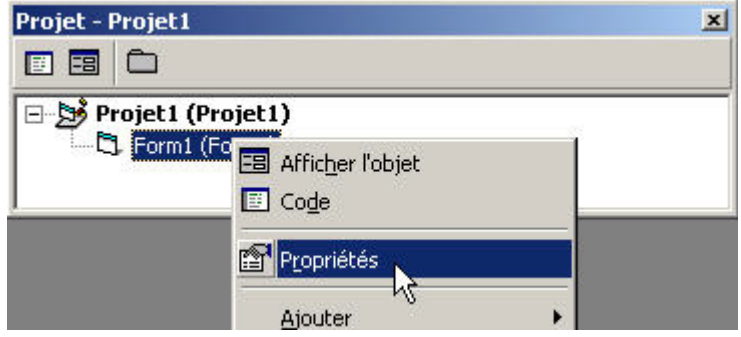

b/ sélectionnez Form1 dans la liste déroulante

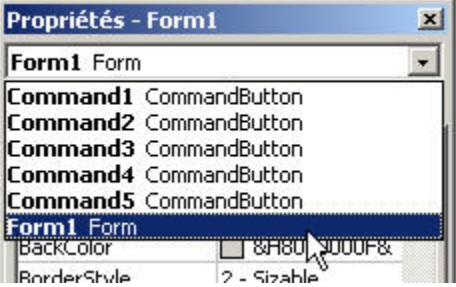

c/ Entrez le titre sous « caption »

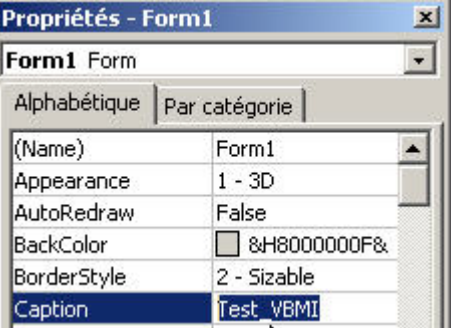

4 – Clic « droit » sur Projet1 ouvre les « propriétés » du projet

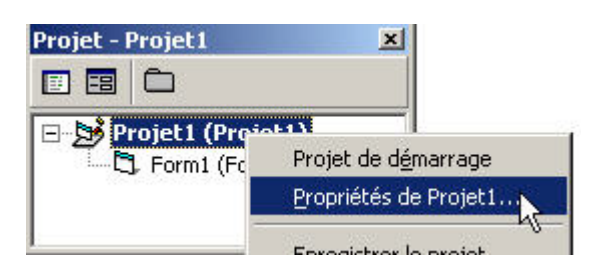

Entrez le nom et choisissez comme objet de démarrage « Sub Main »

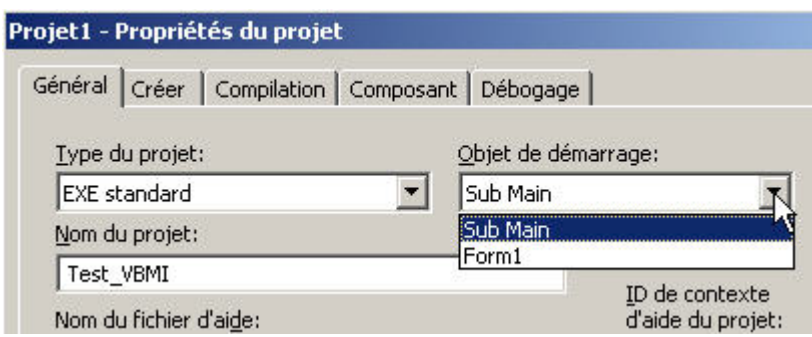

5 – Ajoutez le code « donnant des choses à faire » quand les boutons sont activés.

Doubles clics sur la feuille (en dehors des boutons) puis sur chaque bouton donnent cette fenêtre : ÷.

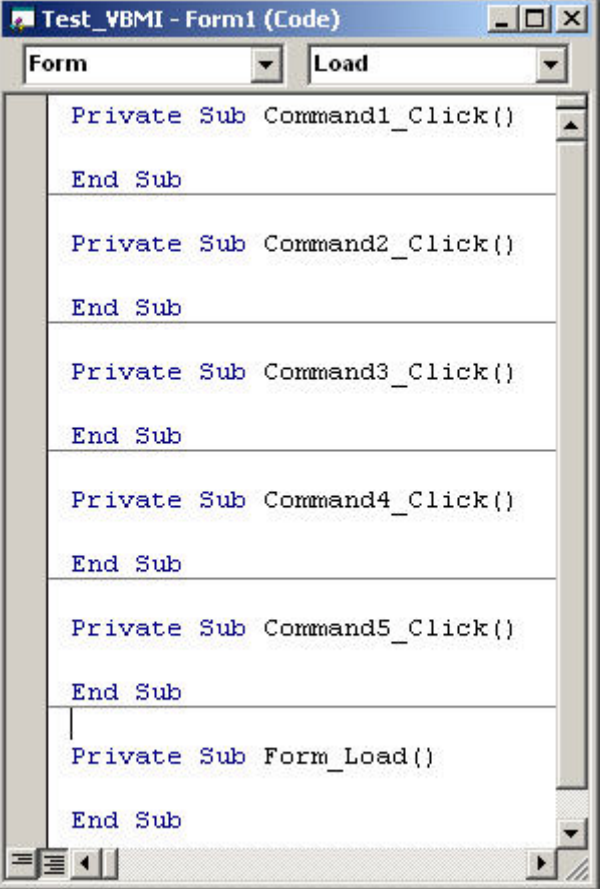

Si Form\_Load() existe, supprimez cette sub. Il faut ensuite ajouter du code pour obtenir le texte suivant.

NOTER que la référence complète et le nom de la carte à afficher peuvent être modifiés.

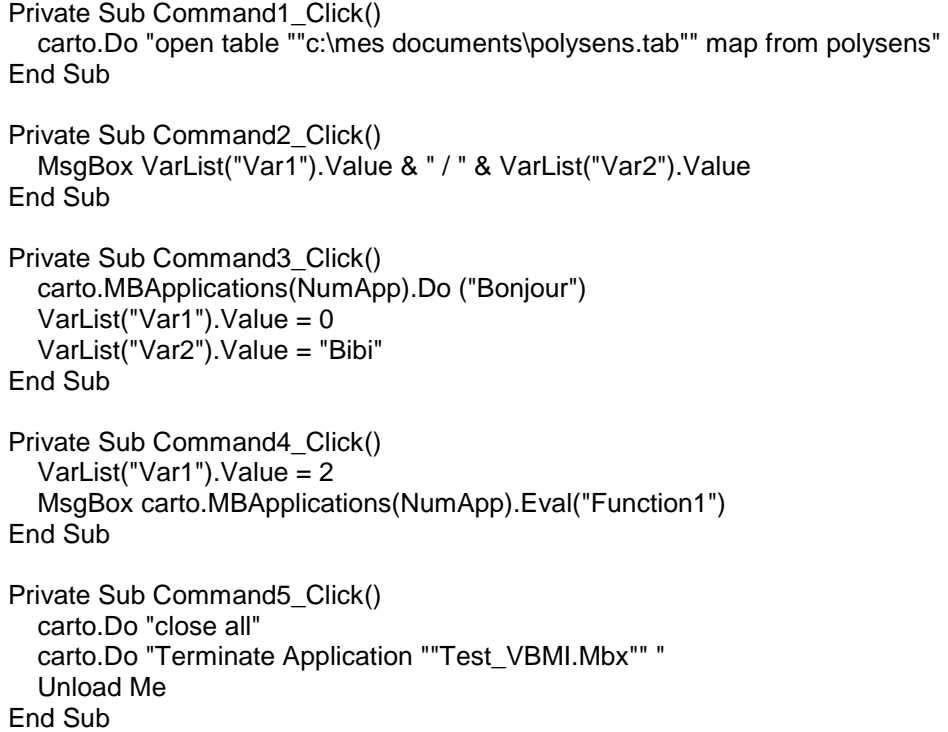

6 – Ajoutez un module (menu Projet | Ajouter un module)

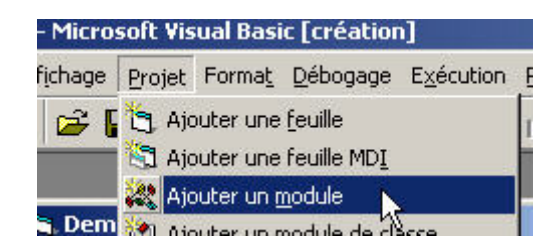

ce qui ouvre une fenêtre où entrer du code

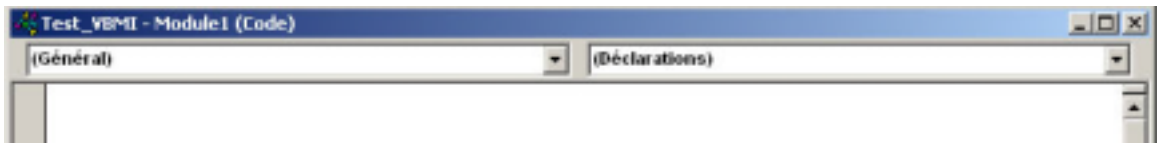

Code à entrer ::

Option Explicit

Private Declare Function SetWindowWord Lib "user32" (ByVal hwnd As Long, ByVal nIndex As Long, ByVal wNewWord As Long) As Long

Global AppList As Object Global VarList As Object Global hNwMap As Long

Global carto As Object Global NumApp As Integer

Sub Main()

Set carto = GetObject(, "MapInfo.Application") LoadMbx **OuvrirWin** End Sub

Public Sub OuvrirWin() If  $hNwMap = 0$  Then Exit Sub End If Form1.Show Call SetWindowWord(Form1.hwnd, -8, hNwMap) End Sub

Public Sub LoadMbx()

Dim i As Integer Set AppList = carto.MBApplications

```
If AppList.Count > 0 Then 
   For i = 1 To AppList.Count 
     If AppList(i).Name = "Test_VBMI.MBX" Then 
       NumApp = i 
        Set VarList = carto.MBApplications(NumApp).MBGlobals 
       hNwMap = VarList("hNwMap") 
      Exit Sub 
     End If 
   Next 
End If 
End Sub
```
7 – Sauvegarde des composantes

a/ Activez la fenêtre « principale » et menu Fichier | Enregistrer Form1

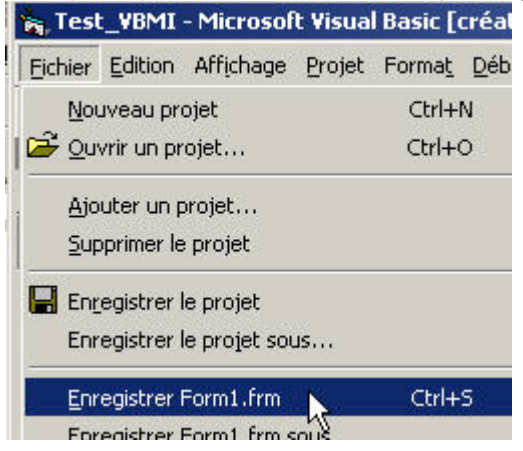

# b/ Activez la fenêtre « Module1 » et menu Fichier | Enregistrer Module1<br>Fichier Edition Affichage Projet Format Débogage Exécution

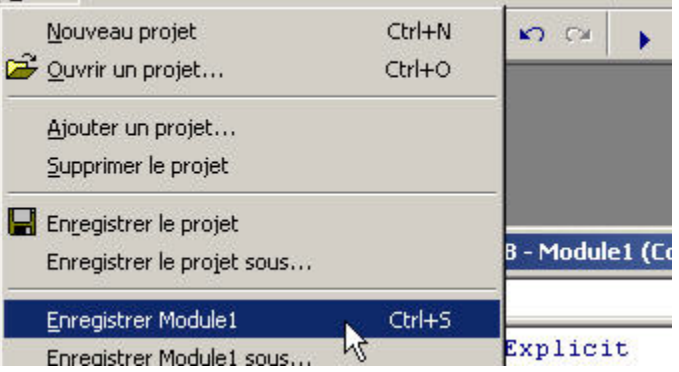

# c/ menu Fichier | Enregistrer le projet

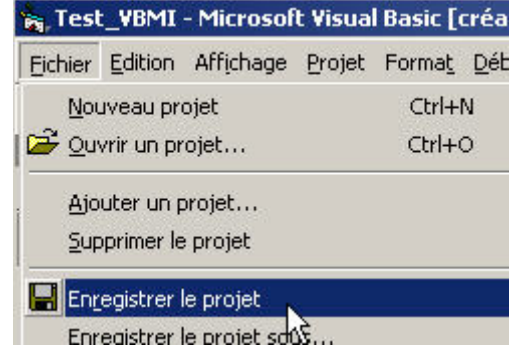

### 8 – Compilez le projet : menu Fichier | Créer Test\_VBMI.exe

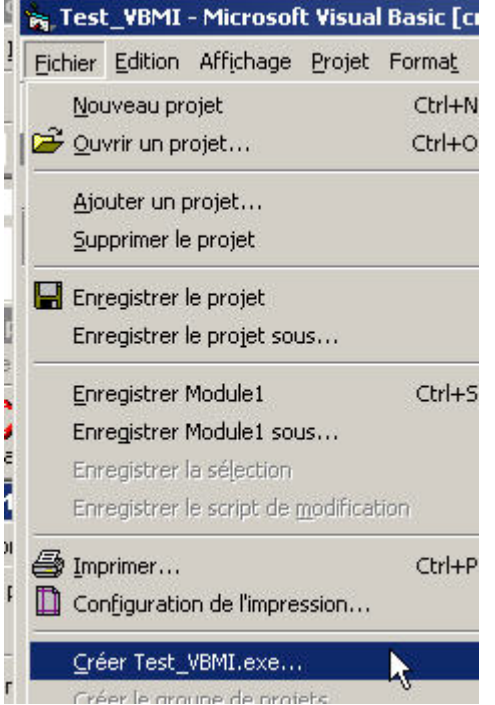

# **C - Préparation d'un MBX avec MapBasic**

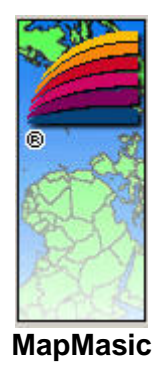

1 – Ouvrez une nouvelle page

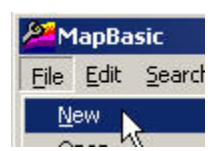

2 – Entrez le code suivant

include "MapBasic.def"

Declare sub main

Declare sub RemoteMsgHandler Declare function RemoteQueryHandler() as string Declare function carre(ByVal N as float) as Float

Declare sub au\_sujet\_de Declare sub fin

Global hNwMap as integer

Global Var1 as Integer Global Var2 as String

Sub main

Create menu "Test" as "Au sujet de Test\_VBMI" calling au\_sujet\_de, "(-", "Terminer Text\_VBMI.mbx" calling fin

```
Alter menu bar add "Test" 
   var1=999 
   var2="Toto" 
   Run Program ApplicationDirectory$() + "Test_VBMI.exe" 
   hNwMap=WindowInfo(WIN_MAPINFO ,WIN_INFO_WND) 
end sub
```

```
sub RemoteMsgHandler()
```

```
 Note commandinfo(1000) 
end sub 
function RemoteQueryHandler() as string 
     if commandinfo(1000)="Function1" then 
          RemoteQueryHandler="Le carré de " & str$(var1) & " est " & Carre(Var1) 
     end if 
end function 
function carre(ByVal N as float) as Float 
     Carre=N * N 
end function 
sub au_sujet_de 
     Note "Test_VBMI démontre les principes de base de l'intégration d'une fenêtre VB6"+ 
           " dans une application MapBasic."+chr$(10)+chr$(10)+ 
           "Basé sur des documents préparés par Laurent Maumet et Sébastien Roddier" 
end sub 
sub fin 
     note "L'application Test_VBMI.MBX va être fermée."+chr$(10+ 
          "Assurez-vous que la fenêtre VB l'est aussi avant de continuer." 
     terminate application "Test_VBMI.MBX" 
end sub
```
3 – Sauvegardez en donnant le nom Test\_VBMI.MB (important car ce nom sera utilisé par le programme VB pour reconnaître l'application MBX)

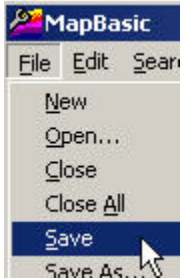

4 – Compilez

# **D - Utilisation dans MapInfo**

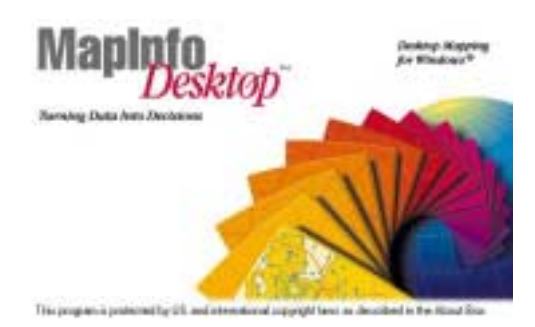

0 – Les fichiers Test\_VBMI.MBX, Test\_VBMI.EXE doivent se trouver dans le même répertoire. Les fichiers de la table à afficher (POLYSENS dans cet exemple) doivent se trouver dans le répertoire tel que spécifié dans « Sub Command1\_Click() »

- 1 Lancez Test\_VBMI.MBX
- 2 L'application installe un petit menu dans la barre principale

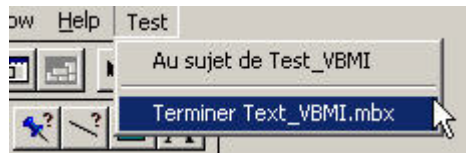

et la fenêtre VB

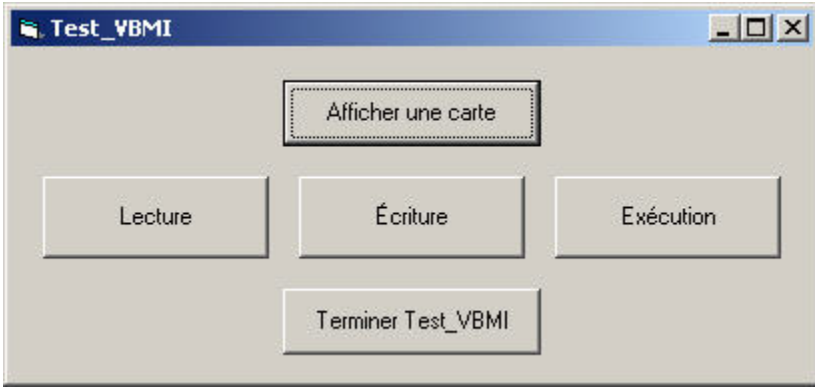

3 – Pour terminer, utiliser le bouton « Terminer Test\_VBMI » de préférence; les deux applications MBX et EXE seront fermées ainsi que la carte qui aurait été ouverte.

Si vous utilisez le menu « Terminer Test\_VBMI.MBX, seul le MBX sera fermé

# **E – Explications**

Certaines explications sont aussi données dans les portions de code listées pdans ce document.

### **Code associé aux boutons de Form1**

Cmd 1 carto.Do "open table ""c:\mes documents\polysens.tab"" map from polysens"

Façon typique de passer une commande à MapInfo depuis VB. Carto est défini dans Module1 comme étant l'objet MapInfo

Cdm 2 MsgBox VarList("Var1").Value & " / " & VarList("Var2").Value

Message VB qui liste les valeurs de Var1 et Var2 définies comme global dans le code MB

Cmd 3 carto.MBApplications(NumApp).Do ("Bonjour")

Message affiché par MapInfo

 $VarList("Var1")$ . Value = 0 VarList("Var2").Value = "Bibi"

Mise à jour des valeurs des variables définies dans MapBasic

Cmd 4 VarList("Var1").Value = 2 MsgBox carto.MBApplications(NumApp).Eval("Function1")

> Mise à jour de la valeur de la variable Var2 et affichage dans VB du résultat de l'appel à une fonction définie dans notre application MB.

Cmd 5 carto.Do "close all" carto.Do "Terminate Application ""Test\_VBMI.Mbx"" "

Commandes MapInfo pour fermer la fenêtre et l'application MBX

Unload Me

Command VB pour terminer l'EXE..

### **Code associé au module Module1**

Option Explicit

Private Declare Function SetWindowWord Lib "user32" (ByVal hwnd As Long, ByVal nIndex As Long, ByVal wNewWord As Long) As Long

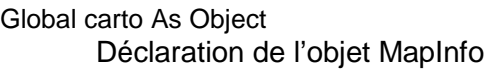

Global hNwMap As Long Référence Windows (Handle) de la fenêtre MapInfo

Global AppList As Object Déclaration de l'objet pour la collection de MBX en mémoire

Global NumApp As Integer Numéro de l'application Test\_VBMI.MBX

Global VarList As Object Déclaration de l'objet pour la collection de variables globales en mémoire

### **Sub Main()**

Set carto = GetObject(, "MapInfo.Application") Chargement de l'objet MapInfo LoadMbx Appel à une sub pour construire la liste des applications MBX en mémoire OuvrirWin Appel à une sub pour rendre la fenêtre fille de MapInfo End Sub

### **Public Sub OuvrirWin()**

If  $hNwMap = 0$  Then Exit Sub End If Form1.Show Affiche la fenêtre VB Call SetWindowWord(Form1.hwnd, -8, hNwMap) Api pour rendre une fenêtre fille d une application, ici Mapinfo End Sub

### **Public Sub LoadMbx()**

Dim i As Integer Set AppList = carto.MBApplications Construit une liste des mbx qui tourne en mémoire If AppList.Count > 0 Then For i = 1 To AppList.Count If AppList(i).Name = "Test\_VBMI.MBX" Then ' Tester pour trouver le nom de l'application mapbasic qui appelle ce programme NumApp = i Set VarList = carto.MBApplications(NumApp).MBGlobals Lecture de la variable pour le Handle hNwMap = VarList("hNwMap")

 Exit Sub End If Next End If End Sub

### **Code MapBasic**

include "MapBasic.def"

Declare sub main

Declare sub RemoteMsgHandler Declare function RemoteQueryHandler() as string Modules requis pour saisir l'appel à une fonction MB

Declare function carre(ByVal N as float) as Float Fonction qui sera "appelée"

Declare sub au\_sujet\_de Declare sub fin Sub "cosmétiques"

Global hNwMap as integer Le Handle de l'application

Global Var1 as Integer Global Var2 as String Deux variables globales dont le contenu seru lu et modifié

### **Sub main**

Create menu "Test" as "Au sujet de Test\_VBMI" calling au\_sujet\_de, "(-", "Terminer Text\_VBMI.mbx" calling fin

Alter menu bar add "Test" var1=999 var2="Toto"

Run Program ApplicationDirectory\$() + "Test\_VBMI.exe" Lancement du programme

hNwMap=WindowInfo(WIN\_MAPINFO ,WIN\_INFO\_WND) Récupération du handle de MapInfo en global

end sub

### **sub RemoteMsgHandler()**

 Note commandinfo(1000) Saisie du « nom » de la fonction dans le message envoyé par VB end sub

### **function RemoteQueryHandler() as string**

 if commandinfo(1000)="Function1" then Reconnaissance du "nom" de la fonction demandée et action en conséquence RemoteQueryHandler="Le carré de " & str\$(var1) & " est " & Carre(Var1) end if end function

#### **function carre(ByVal N as float) as Float**

 Carre=N \* N end function

#### **sub au\_sujet\_de**

 Note "Test\_VBMI démontre les principes de base de l'intégration d'une fenêtre VB6"+ " dans une application MapBasic."+chr\$(10)+chr\$(10)+

"Basé sur des documents préparés par Laurent Maumet et Sébastien Roddier"

#### **sub fin**

end sub

 note "L'application Test\_VBMI.MBX va être fermée."+chr\$(10+ "Assurez-vous que la fenêtre VB l'est aussi avant de continuer." terminate application "Test\_VBMI.MBX"

end sub